#### **DESAIN APLIKASI AVL MONITORING DENGAN VISUALISASI PETA ONLINE BERBASIS ARDUINO SAVERINO PADA USAHA TRANSPORTASI DARAT**

#### **Yasdinul Huda [1](#page-0-0) Khairi Budayawan [2](#page-0-1)**

#### *ABSTRACT*

*The increasing of car amount operating in Indonesia is also followed by the increasing criminal case especially for motor vechicle (curanmor), in this case which is4 wheels.The case of car theft is not even became of the personal car, even car used to business transportation such as travel, cab, cargo and others. To the number of theft case, and surely theft case of cars for business, th\is problem one of factor make the businessman get lose especially for car rental business. To overcome the problem above of course perpetrator of buisness rental car must be have to own the technology which is can find each every cars from long distance so that is easy to re-found if happened by the theft. In order that, if the business man want to find the car rental business must be use of Automatic Vehicle Locator ( AVL) in each cars rental business and integration of software of AVL monitoring with the software of sale system which they have owned. Tracking system consisted by two subs system, that is hardware of AVL and software of AVL monitoring by using Arduino Saverino as controller. The process is, software of AVL monitoring send the order to hardware of AVL by SMS through keyword and then hardware AVL look for the coordinate point from GPS of where its position, after getting code of coordinate will be returned to software of AVL monitoring through SMS Gateway. This SMS coordinate point Code will be converted to become the visual appearance in map of google map constructively website gprmcconverter.com which have integrated with the software of AVL monitoring.*

*Keywords: Automatic Vehicle Locator (AVL), GPS, Arduino Saverino, SMS Gateway.*

#### **INTI SARI**

Bertambahnya jumlah mobil yang beroperasi di Indonesia juga diikuti dengan meningkatnya kasus pidana terutama untuk motor vechicle (curanmor), dalam hal ini yang beroda 4. Kasus pencurian mobil bahkan tidak saja terjadi pada mobil pribadi, bahkan mobil yang digunakan untuk transportasi bisnis seperti wisata, taksi, kargo dan lain-lain. Banyaknya kasus pencurian, apalagi kasus pencurian mobil untuk unit usaha, salah satu faktor kerugian tersendiri bagi pelaku usaha terutama usaha rental mobil. Untuk mengatasi masalah di atas tentu saja pelaku sewa bisnis mobil harus memiliki teknologi yang dapat melacak setiap unit mobil usahanya dari jarak jauh sehingga mudah ditemukan kembali

<span id="page-0-0"></span><sup>1</sup> Dosen Teknik Elektronika FT UNP

<span id="page-0-1"></span><sup>2</sup> Dosen Teknik Elektronika FT UNP

jika terjadi tindakan pencurian. Untuk dapat melacak unit mobil usaha rental maka pelaku usaha rentalharus memasangkan perangkat *Automatic Vehicle Locator* (AVL) pada setiap unit mobil usaha rentalnya dan menintegrasikan perangkat lunak AVL monitoring dengan perangkat lunak sistem penjualan yang telah mereka miliki. Sistem pelacakan terdiri dari dua sub sistem yaitu perangkat keras AVL dan Perangkat lunak AVL monitoring dengan Arduino Saverino sebagai pengendali. Cara kerjanya ialah, perangkat lunak AVL monitoring mengirim perintah ke perangkat keras AVL melalui SMS dengan keyword tertentu kemudian perangkat keras AVL mencarikan titik koordinat dari GPS dimana posisinya berada, setelah mendapatkan kode titik kode koordinat maka akan dikirim kembali ke perangkat lunak AVL monitoring melalui SMS Gateway. SMS kode titik koordinat ini akan dikonversi menjadi tampilan visual dalam peta google map dengan bantuan website <http://www.gprmcconverter.com/> yang telah terintegrasi dengan perangkat lunak AVL monitoring.

*Kata Kunci: Automatic Vehicle Locator (AVL), GPS, Arduino Saverino, SMS Gateway*

**PENDAHULUAN** diterapkan<br>Perkembangan pasar otomotif dapat di Perkembangan pasar otomotif di Indonesia dari tahun ke tahun terus menunjukkan tren yang positif, hal tersebut dapat dilihat semakin beragamnya produk yang dihasilkan oleh produsen-produsen otomotif dan juga diikuti tingginya permintaan dan dikanan diakutan dialah akan produk-produk tersebut hal tersebut dapat dilihat pada grafik penjualan mobil di Indonesia pada tahun 2005 sampai 2010 [1] di tampilkan pada Gambar 1.

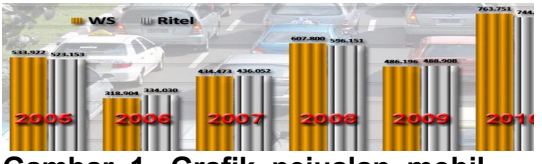

**Gambar 1. Grafik pejualan mobil di Indonesia**

Meningkatnya jumlah mobil yang beroperasi di Indonesia juga diikuti meningkatnya angka tindakan<br>kriminal bencurian kendaraan pencurian bermotor (curanmor). Mobil yang telah dicuri biasanya sangat sulit ditemukan kembali, untuk mengatasi hal tersebut tentu dibutuhkan teknologi yang memungkinkan dapat melacak mobil yang dicuri dari jarak jauh. Desain aplikasi AVL bertujuan untuk membangun sistem yang dapat melacak mobil dari jarak jauh maka dibutuhkan perangkat lunak bemrogram<br>dan perangkat karea sebagai barikut: lntegrated dan perangkat keras sebagai berikut:

1. Automatic Vehicle Locator (AVL)

*Automatic* Vehicle *Location (AVL)* merupakan sarana untuk secara otomatis menentukan lokasi geografis dari kendaraan dan <sup>pemrogramar</sup><br>menawarkan menawarkan mengirimkan informasi tersebut ke pemohon [2]. Paling umum, lokasi ditentukan dengan menggunakan GPS dan mekanisme transmisi SMS, GPRS, satelit dan/atau radio terestrial (operator selular) dari kendaraan ke penerima radio.Sistem keamanan angkutan pada AVL adalah sistem keamanan yang berjalah di pada<br>campur tangan

pada angkutan agar temukan iika teriadi tindakan curanmor sehingga sistem direkomendasikan untuk mengelola armada kendaraan.

Peta Online

dambaran permukaan bumi pada bidang datar dengan skala tertentu melalui suatu proyeksi [2], dan [3] menyatakan sebagai gambaran konvensional dari penampakan permukaan bumi yang diperkecil seperti penampakannya kalau dilihat vertical dari atas dibuat pada bidang datar dan ditambah tulisan-tulisan sebagai penjelas. Peta bisa disajikan dalam berbagai cara yang berbeda, mulai dari peta konvensional yang tercetak hingga peta digital yang tampil di layar komputer.

Peta online yang di desain pada aplikasi disajikan sebagai peta digital yang menampilkan titik koordinat. Titik koordinat yang dideteksi GPS secara visual ditampilkan dalam peta dan menunjukan lokasi keberadaan mobil (*vehicle*) terjadinya curanmor.

#### **Visual Basic**

Microsoft Visual Basic (dikenal VB) merupakan sebuah bahasa pemrograman yang menawarkan *Integrated Development Environment* (IDE) visual untuk membuat program perangkat lunak berbasis sistem operasi Microsoft menggunakan model [4]. Visual Basic merupakan turunan bahasa pemrograman BASIC dan pengembangan perangkat lunak computer berbasis grafik dengan cepat.

4. GAMMU

GAMMU memiliki kemampuan untuk mengirim dan menerima SMS dalam mode daemon (proses yang background tanpa campur tangan user) yang

dinamakan SMSD. Untuk menjalankannya kita harus mengatur konfigurasi sesuai dengan pengguna (*user*) dalam menjaga handphone atau modem GSM vang aset armada terhubung ke komputer pada mereka miliki karena memperoleh konfigurasi file [2]. Titik koordinat lokasi mobil yang terdeteksi dapat diinformasikan tersebut melalui tampilan visual melalui SMS disamping juga (peta *online*). User yang menjadi disajikan dalam Peta Online ke Pemilik.

5. MySQL

MySQL sebagai SQL server 2. merupakan suatu sistem arsitektur terbuka yang memungkinkan para pengembang program memperluas dan menambahkan fungsi-fungsi kedalam database tersebut [5]. Database pada sistem ini berguna untuk menyimpan data user, data mobil, dan data transaksi

### **PENDEKATAN PEMECAHAN MASALAH**

#### **Analisis Sistem**

dilakukan untuk mengetahui dan memahami masalah yang dihadapi oleh pelaku usaha trasportasi darat saat ini dalam menjaga aset-aset yang mereka miliki terutama armada angkutannya dan juga memudahkan dalam mengelolanya. Analisis sistem and a Passistem and Passistem sistem dan Passistem dan Passistem dan Passi<br>
SIMS ONOR Klaikson Sistem baru vang sistem baru vang alam dibuat.<br>
SIMS ONOR Klaikson - Data SMS Grupst posisi merupakan dasar dalam merancang sistem baru yang akan dibuat. Sistem yang lama akan menjadi perbandingan terhadap sistem baru<br>
yang natinya diterapkan.<br>
<sub>Dala Ond Mesin slaus</sub> yang natinya diterapkan.

Permasalahan-permasalahan yang ditemukan pada saat analisis sistem, dapat diatasi dengan mengadakan perubahan dengan cara merancang suatu sistem baru, dimana sistem **baru** struk Costurne baru tersebut merupakan perbaikan dari sistem lama yang tujuannya<br>dapat menutupi kelemahanmenutupi kelemahankelemahan yang terdapat pada sistem lama

1. Analisis User

Perancangan sistem ini bertujuan memberikan kemudahan kendaraan vang informasi yang akurat mengenai keberadaan atau posisi armada aktor dalam sistem dijelaskan dan digambar dalam *context diagram* dan *use case diagram* pada Gambar 2 dan 3.

*2. Context Diagram*

Analisis sistem sangat penting data berupa data masukan (*input)* DFD level 0 biasa disebut dengan diagram sistem inti (*fundamental system model*) atau biasa disebut juga diagram konteks *(context diagram). Context Diagram* sebagai gambaran sistem secara memperlihatkan hubungan antara *entity-entity* dari aliran informasi utama dalam sebuah sistem. Proses ini mewakili proses dari keseluruhan sistem. Arah panah dari aliran data menunjukkan aliran atau keluaran *(output)* ke dalam atau ke luar proses perangkat lunak yang dirancang. *Context Diagram* yang dirancang pada AVL sistem monitoring usaha transportasi darat adalah digambarkan pada Gambar 2.

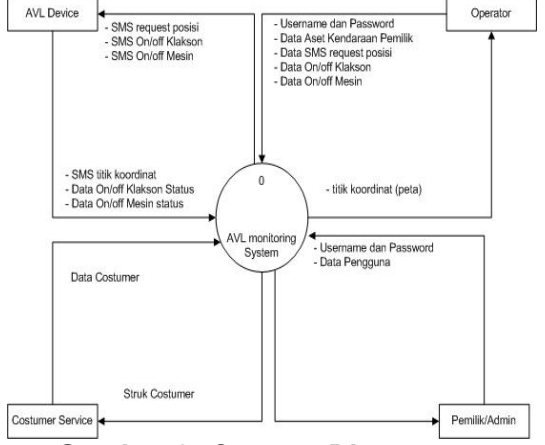

**Gambar 2.** *Context Diagram* Berdasarkan Gambar2, AVL sistem monitoring usaha transportasi darat memiliki 4 *user* yaitu Pemilik / Admin, *Operator*, *Customer Service* dan AVL *device*. Pada konteks diagram ini dapat kita lihat *input* dan

*output* dari tiap-tiap *user*. *User* pemilik / admin untuk menginput data operator dan CS yang akan menggunakan system ini, kemudian bagian Operator adalah user yang akan mengoperasikan AVL<br>monitoring system AVI device *monitoring system*. AVL (Gambar 24), alat yang terletak di armada mobil yang akan memindai titik koordinat dan memberikan informasi ke sistem.

#### *3. Use Case Diagram*

*Use Case Diagram* adalah Menggambarkan hubungan sistem dengan lingkungan luar dari sistem yang akan dibuat, dari analisis sistem maka dapat digambarkan *Use Case Diagram* aplikasi AVL pada sistem monitoring usaha transportasi darat pada Gambar 3.

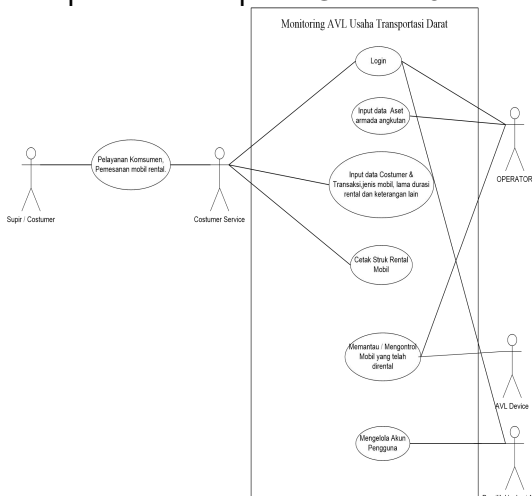

Gambar 3 memperlihatkan menggambarkan aktivitas hubungan sistem dengan lingkungan luar, yang dilakukan oleh seluruh aktor yang terlibat dan memiliki kepentingan terhadap Sistem. Aktor-aktor tersebut diantaranya :<br>1 AVI Device

**AVL Device** 

AVL *device* sebagai alat yang terletak di armada mobil yang akan memindai titik koordinat dan memberikan informasi ke sistem.

2. Pemilik / Admin

Adalah orang yang memiliki usaha rental mobil yang sekaligus administrator dalam sistem ini.

**Operator** 

Berperan sebagai yang menginputkan data data aset armada angkutan seperti merek dan tipe mobil, warna, nomor polisi, nomor rangka dan mesin, nomor SIM card AVL, harga rental Selain itu juga berperan memantau mobil yang telah dirental oleh *Customer*.

*4. Customer Service*

Berperan sebagai melayani *Customer* dalam proses penyewaan menginputkan data *Customer* dan transaksinya ke sistem.

Supir / Customer

Berperan sebagai yang<br>htal atau menyewa mobil merental atau mungkin untuk keperluan wisata atau untuk keperluan lain.

4. *Document* Flowmap Sistem

Berdasarkan analisis sistem dan analisis user terhadap sistem yang sedang berjalan, hasilnya dapat disimpulkan dalam bentuk *Document Flow Map.* Proses dalam menemukan kembali mobil yang telah dicuri dapat digambarkan pada Dokumen Flowmap yang diusulkan pada Gambar 4.

**Gambar 3.** *Use Case Diagram* Operator dan Pemilik (sekaligus *Use Case Diagram* yang lainnya adalah hal-hal yang terdapat Berdasarkan Gambar 4, AVL usaha transportasi darat memiliki 3 *user* yaitu pemilik, *Customer Sevice*, sebagai Admin) sementara tiga di dalam Proses (Gammu dan AVL) dan di luar sistem (*Customer*). Pada *Document Flow map* AVL Monitoring dapat dilihat *input* dan *output* dokumen dari tiap-tiap *user*.

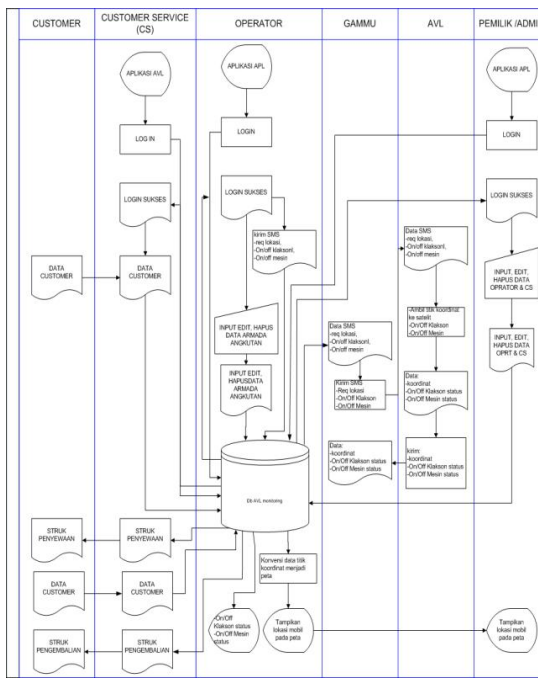

#### **Gambar 4. Document Flow Map yang Diusulkan**

Tiga user yang terlibat pada sistem yang diusulkan yaitu sistem visualisasi titik koordinat GPS Customer, orang yang akan dengan peta *online* pada dilihat pada melaporkan ke pada pemilik bahwa salah satu mobil armada rentalnya telah dicuri, Pemilik, orang yang akan melaporkan kejadian tersebut ke pihak kepolisian dan kepolisian adalah pihak berwenang ayag akan mengusut dan mecari keberadaan mobil yang telah dicuri, berdasarkan data titik koordinat GPS.

Sistem yang baru **Indicator** menggunakan teknologi GPS untuk mendapatkan titik koordinat suatu alat trasportasi darat dan komputer sebagai pengolahan data titik koordinat dari GPS kemudian **Gambar 5. Blok Diagram sistem** menampilkannya melalui peta *online* dengan memanfaatkan media *internet* serta SMS.

#### **Perancangan Sistem**

Tahap perancangan sistem merupakan suatu langkah penting yang harus dilakukan dalam<br>pembuatan sistem baru setelah 1. pembuatan sistem baru setelah melakukan analisis dan evaluasi dari sistem lama (konvensional) yang sedang berjalan. Rancangan sistem dapat menggambarkan elemen-

elemen yang akan mendukung terwujudnya sebuah sistem baru.

Umumnya perancangan sistem, hal yang paling dominan dilakukan adalah memodelkan kebutuhan pemakai. Dalam sebuah sistem model tersebut merupakan kombinasi antara perangkat keras dan perangkat lunak. Pemakaian suatu model dalam perancangan sistem dapat memfokuskan perhatian pada hal-hal penting dalam sistem dan dapat menguji pengertian penganalisa sistem terhadap kebutuhan pemakai dan membantu pendesain sistem dan programmer dalam membangun

sistem.<br>Langkah awal dalam perancagan sistem ini adalah menggambarkan blok diagram sehingga jelas bagian bagian yang terdapat dalam sistem. Blok diagram Gambar 5.

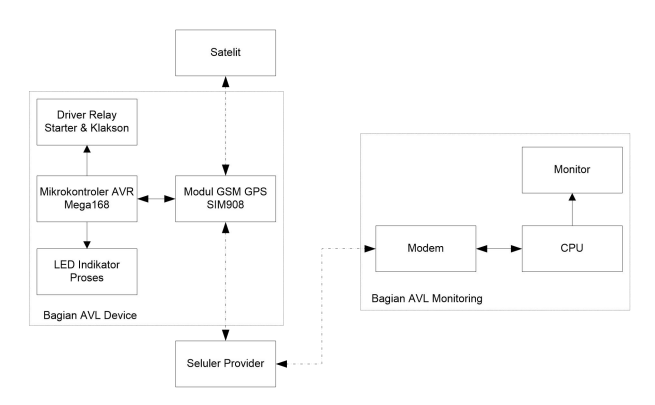

# **visualisasi titik koordinat GPS**

Terdapat dua blok diagram pada Gambar 5 yaitu bagian AVL *device* dan AVL *Monitoring*. Kedua bagian ini dijelaskan dalam sub bab berikut yaitu:

1. Perancangan Perangkat Keras AVL *(AVL Device)*

Berdasarkan blok diagram pada Gambar 5 terdapat 4 blok rangkaian atau modul yang

dibutuhkan untuk membangun perangkat keras AVL yaitu modul mikrokontroler, modul GPS dan GSM, modul *driver relay* dan LED indikator Proses. Masing-masing modul dijelaskan sebagai berikut:

2. Modul Mikrokontroler AVR Mega<sub>168</sub>

Model modul mikrokontroler sedang berkembang saat ini adalah salah satunya jenis AVR yaitu Arduino. Ardunio adalah sebuah modul mikrokontroler yang berbasis mikrokontroler AVR dengan paket *Dual In Line* (DIL) yang memiliki pinout 28 buah yaitu Mega8, Mega168, Mega328 juga tersedia dengan paket SMD [6].

Beberapa *file* gambar rancangan PCB yang disediakan oleh arduino hanya satu yang berdisain *single sided PCB* yaitu arduino saverino serial ditampilkan pada Gambar 6.b., sehingga sangat mungkin dibuat tanpa bantuan mesin<br>industri Dada Cambar C (cadas b) **Gambar 6.a Rangkaian Skematik** industri. Pada Gambar 6 (.a dan .b) Dapat dilihat rancangan skematik dan modul arduino saverino serial yang digunakan pada sistem AVL mangkin albaak tanpa bankaan moon<br>industri. Pada Gambar 6 (.a dan .b)<br>Dapat dilihat rancangan skematik<br>dan modul arduino saverino serial<br>yang digunakan pada sistem AVL<br>Monitoring.

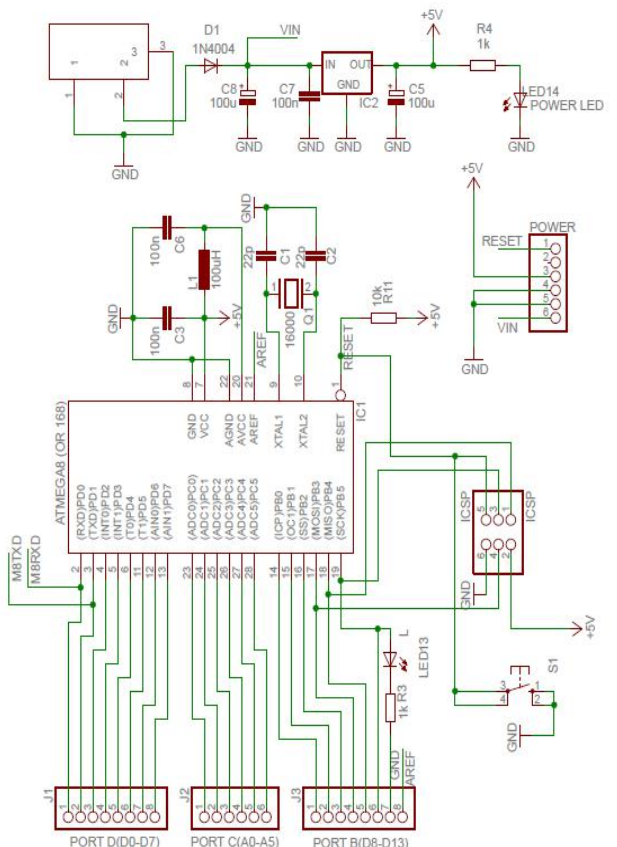

**Arduino Saverino Serial**

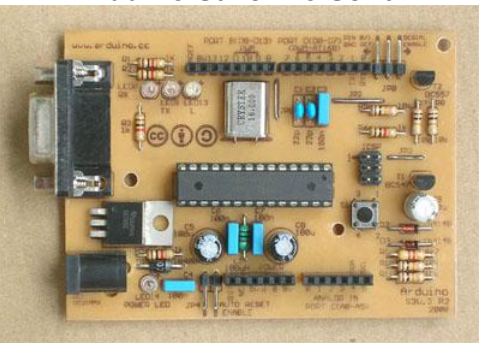

**Gambar 6.b Modul Arduino Saverino Serial**

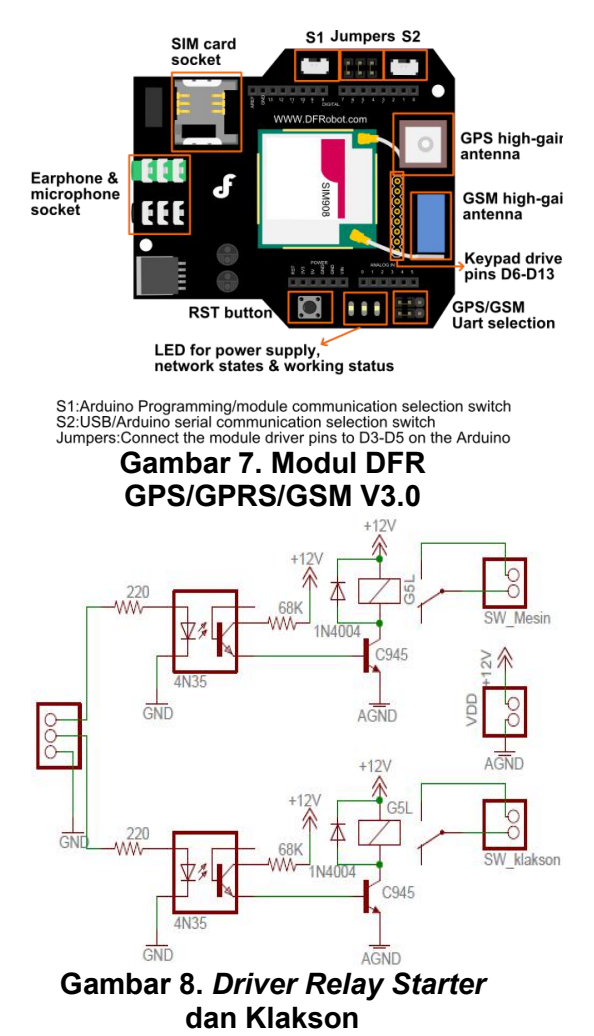

#### 3. DFR GPS/GPRS/GSM Module V3.0

DFR GPS/GPRS/GSM Module V3.0 adalah modul yang berfunsi sebagai modem yang menerima dan<br>mengirim SMS serta untuk mengirim SMS serta untuk mendapatkan titik koordinat GPS. Modul DFR GPS/GPRS/GSM dengan quad band mesin beberapa led yang nanti akan GSM/GPRS yang bekerja pada frekuensi EGSM 900MHz, DCS 1800MHz dan GSM850 MHz PCS 1900MHz, pada Gambar 7 indikator proses dapat dilihat pada memungkinkan memilih operator selular minimal biaya SMS. Modul ini dikendalikan dengan AT-Command (GSM07.07 ,07.05 and SIMCOM enhanced AT Commands) [7]. Disain dari modul memungkinkan GSM dan GPS digunakan pada komputer dan Arduino.

Berdasarkan Gambar 6.b modul mikrokontroler AVR Mega168 akan dihubungkan dengan DFR GPS/GPRS/GSM Module V3.0 melalui port serial *Transistor Transistor Logic* (TTL) Gambar 7.4. *Driver Relay Starter* & Klakson

*Driver relay starter* adalah rangkaian yang akan menyambungkan dan memutuskan aliran listrik yang terdapat pada kelistrikan *starter* mobil. *Driver Relay* Klakson adalah rangkaian yang akan menghidupkan klakson mobil, ditampilkan pada Gambar 8.<br>Rangkaian relay akan

dikendalikan dari bagian *Monitoring* AVL sesuai kata kunci SMS yang di kirim seperti yang terdapat Pada Tabel 1. Setelah SMS diterima dan kata kuncinya benar maka mikrokontroler akan mengktifkan *relay* terkait (switch Klakson atau switch mesin) pada rangkaian.

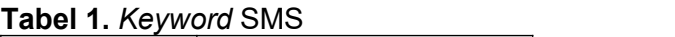

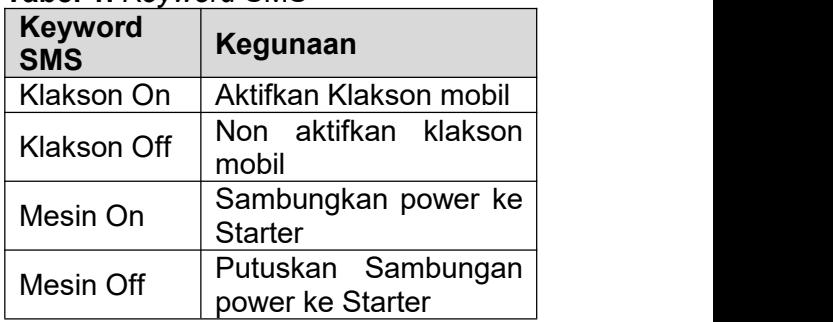

### 5. LED Indikator Proses

LED indikator proses adalah menyala disaat terjadi aktifitas atau sebuah proses tertentu pada AVL *device*. Gambar rangkaian LED Gambar 9.

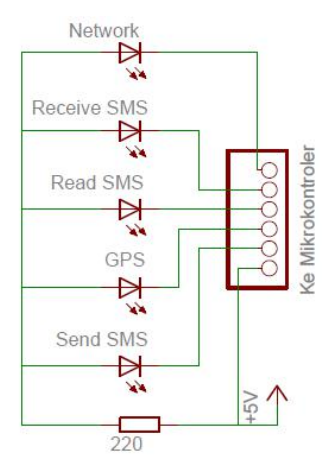

**Gambar 9. LED Indikator Proses**

6. Perancangan Perangkat Lunak AVL *Device*

Selain perangkat keras, AVL *device* juga perlu perangkat lunak agar dapat menjalankan fungsinya.<br>AVL Device dikontrol oleh dikontrol oleh semikonduktor yang dapat di program yaitu mikrokontroler AVR Mega168 (Arduino Saverino). Rancangan perangkat lunak AVL **Example 19 Baca Isi SMS** *device* berupa *Flowchart* ditampilkan pada Gambar 10 (.a - .c).

ditampilkan Gambar 10 (.a - .c)  $m$ entampiikan Gambar IV (.a. - .c)<br>menunjukan proses setelah inisialisasi selesai dan mikrokontroler terhubung dengan<br>DFRGPS/GPRS/GSM Module V3.0 DFR GPS/GPRS/GSM *Module* V3.0 maka proses yang terjadi adalah menunggu SMS masuk yang dikirim<br>dari AVI Moniforing lika ada SMS dari AVL *Monitoring*. Jika ada SMS masuk, mikrokontroler akan memeriksa nomor pengirim jika<br>nomor pengirim tidak dari AM nomor pengirim tidak dari AVL *Monitoring* maka langsung dihapus. Dan jika nomor pengirim benar maka proses selanjutnya memeriksa isi SMS jika tidak sesuai dengan *keyword* yang ditetapkan maka SMS juga akan langsung dihapus.

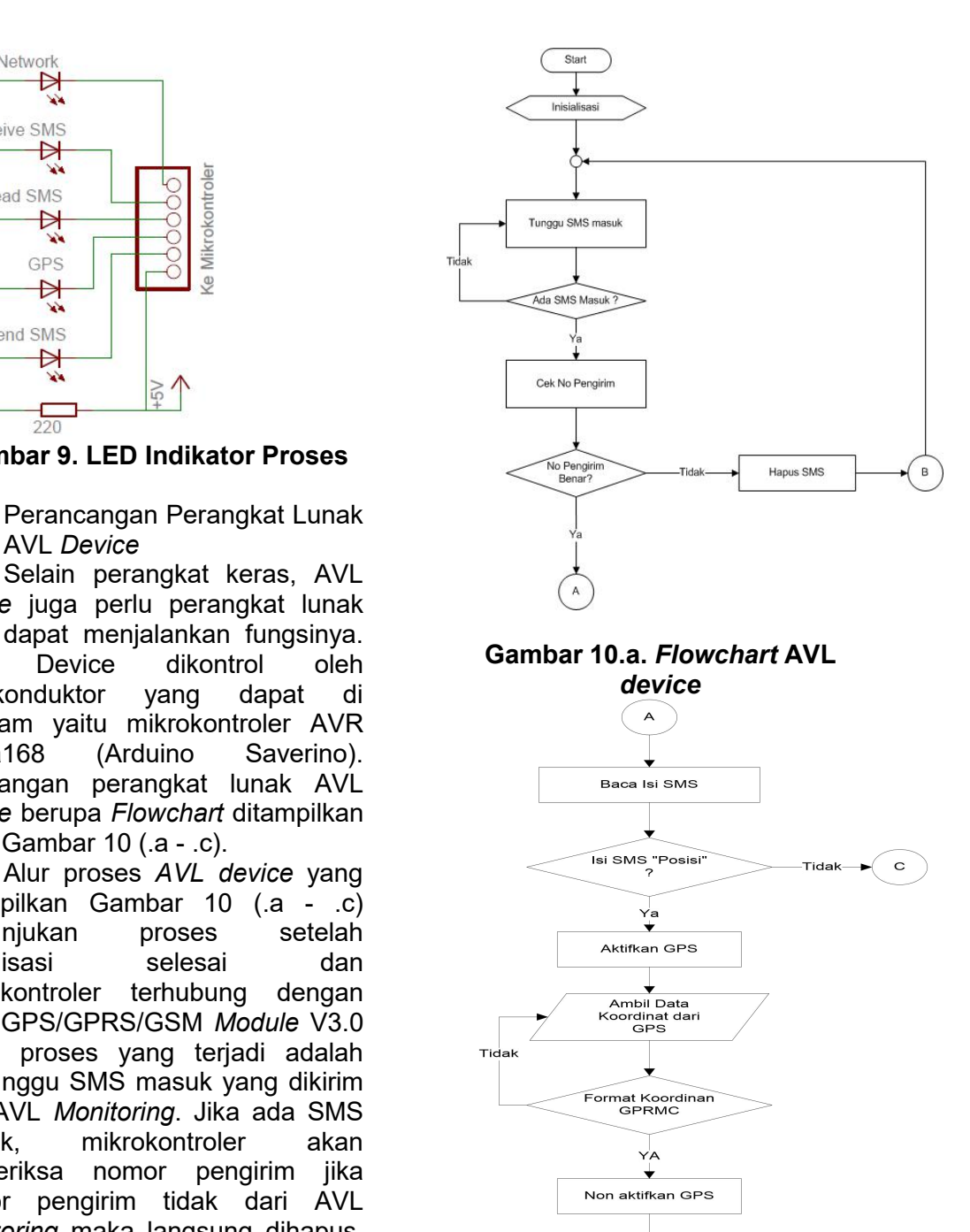

**Gambar 10.b.** *Flowchart* **AVL** *device*

 $\,$  B

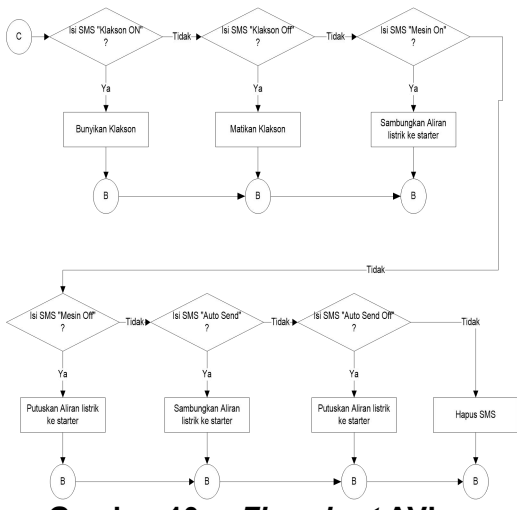

**Gambar 10.c.** *Flowchart* **AVL** *device*

7. *Activity Diagram* pada perangkat lunak Aplikasi AVL monitoring

*Activity* diagram lebih fokus pada eksekusi dari Sistem yang bemilik login digambarkan diberi awalan lambang start (Bulat hitam penuh) dimana proses pertama dimulai. Kemudian diakhiri dengan lambang finish (lingkaran tebal didalamnya terdapat  $\frac{m}{b}$ titik hitam), dimana proses sistem<br>Pengelolaan sistem *Monitoring* AVL Usaha Transportasi Darat dapat dilihat berikut ini:

a. Activity Diagram Pemilik / Admin

Pengelolaan sistem maka<br>ik/admin\_melalui\_prosedur\_login pemilik/admin melalui prosedur *login* terlebih dahulu dan masuk ke halaman utama. Lebih rinci aktivias pemilik dalam mengelola sistem digambarkan pada Gambar 11.

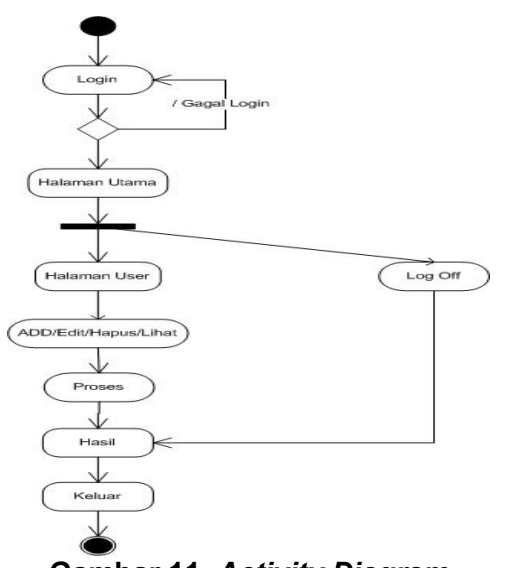

#### **Gambar 11.** *Activity Diagram* **Pemilik / Admin**

Activity Diagram pada Gambar menunjukan proses setelah kemudian akan menginputkan atau mengedit atau menghapus data user yang akan menggunakan perangkat lunak AVL *monitoring*.

**Activity Diagram Operator** 

berakhir. Diagram Aktifitas operator, perlu melakukan *login* Pengelolaan sistem oleh terlebih dahulu dan masuk ke halaman utama. Lebih rinci aktivias Operator dalam mengelola sistem dapat digambarkan pada Gambar 12:

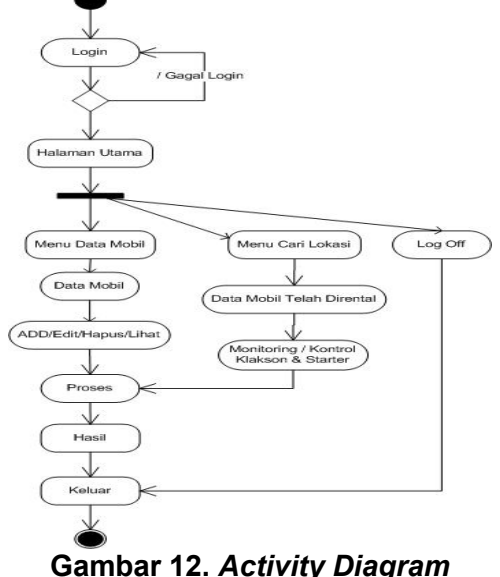

**Operator**

*Aktivitas User* Operator pada Gambar 12 menjelaskan bahwa Operator memiliki dua tugas yaitu mengelola armada mobil yang dimiliki oleh usaha rental dan melacak atau me*monitoring* mobil yang telah disewa oleh *customer*. Keunggulan sistem ditunjukan dalam aktivitas Gambar 12, menjelaskan bahwa disamping mampu d. Activity Diagram Customer melakukan monitoring juga mampu mengontrol secara *remote* dengan membunyikan klason dan menghidup dan/ mematikan mobil  $\sqrt{\frac{1}{\sqrt{1-\frac{1}{n}}}}$ melalui kontrol relay starter& klason (terkait Gambar 8).

c. *Activity* Diagram *Customer Service*

Pelayanan *Customer* dalam sistem melalui *Customer Service,* diawali dengan proses *login* dan masuk ke halaman utama. Selanjutnya melayani *Customer* serta menginput data *Customer* ke sistem. Secara lengkap aktivitas *Customer Service* pada Gambar 13.

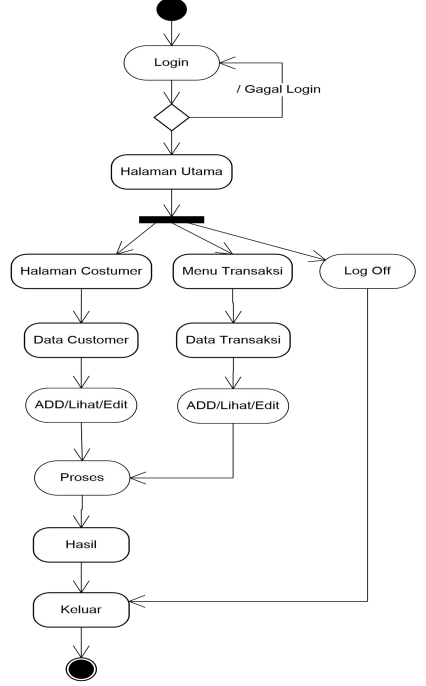

#### **Gambar 13.** *Activity Diagram Customer Service*

Gambar 13 menggambarkan aktivitas Customer dalam pelayanan, diawali oleh seorang *Customer* yang ingin merental sebuah mobil dan dilayani oleh *Customer service (CS).* Selanjutnya CS akan menawarkan mobil dan menjelaskan syarat-syarat untuk dapat merental mobil ke *Customer*. Setelah *Customer* setuju dan memilih mobil yang akan<br>direntalnya maka CS akan direntalnya maka CS akan menginput data *Customer* dan memberikan struk kepadanya.

*Activity Diagram Customer* digambarkan pada Gambar 14.

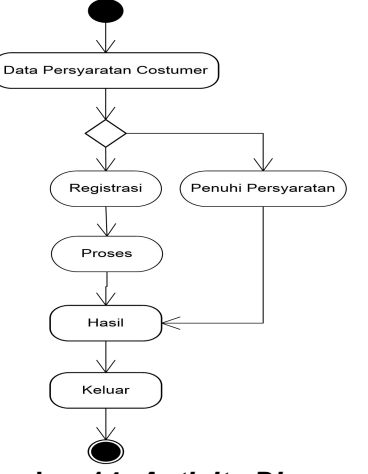

#### **Gambar 14.** *Activity Diagram Customer*

Aktivitas pada Gambar 14 menunjukan *ativity customer* dalam proses penyewaan sebuah mobil. *Customer* perlu melakukan registrasi terlebih dahulu yang akan dilayani oleh *Customer service* setelah syarat-syarat yang diperlukan

8. *Deployment* Diagram Sistem

Rancangan *Deployment Diagram* untuk aplikasi AVL monitoring ditampilkan pada Gambar 15.

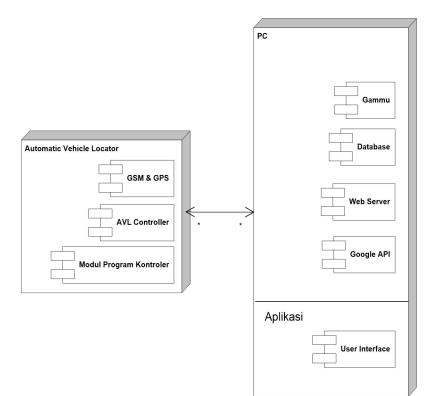

#### **Gambar 15. Deployment Diagram**

Model *deployment diagram* pada Gambar 15 menerangkan bahwa konfigurasi fisik software dan hardware dan memperlihatkan hubungan bagian-bagian perangkat lunak pada sistem dengan elemen yang akan mengeksekusinya.

#### **HASIL DAN PEMBAHASAN**

Implementasi perangkat lunak AVL monitoring dilakukan dengan pengujian setiap halaman-halaman yang terdapat pada perangkat lunak. Pengujian pada halaman *login user*, halaman utama, halaman *user*, halaman *customer*, halaman data mobil, halaman transaksi, halaman pengembalian mobil dan, halaman<br>cari lokasi. Benjalasan rinci dari 3. cari lokasi. Penjelasan rinci dari masing-masing halaman dibahas secara terpisah sebagai berikut.

#### **1. Halaman** *Login User*

Halaman *login user* sistem rental mobil dapat dilihat pada Gambar 16.

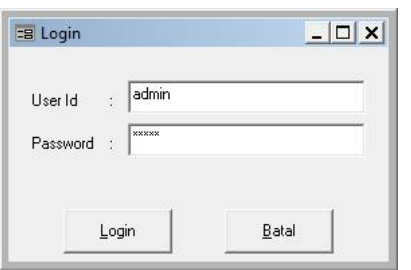

**Gambar 16. Halaman** *Login User* Berdasarkan Gambar 16, *form*

*login* menampilkan *text field* untuk entri *username* dan *password* pengguna/user/aktor dalam sistem. Tampilan *form login* sama pada seluruh pengguna, hanya saja proses yang dijalankan akan berbeda sesuai dengan *user* yang menggunakan.

#### .2. **Halaman Utama**

Halaman utama pada Gambar 17 merupakan tampilan halaman setelah berhasil login.

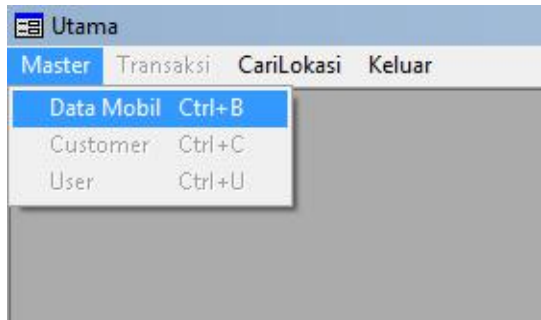

#### **Gambar 17. Menu-menu Untuk** *User* **Operator**

Gambar 17 menunjukan menu utama pada hamalan operator yaitu Menu Master, Transaksi, Cari Lokasi dan keluar. *User* akan mendapatkan Menu menu yang aktif untuk halaman kerjanya masing-masing.

#### **3. Halaman User**

Halaman *User* adalah halaman kerja yang akan digunakan oleh pemilik atau admin usaha tranportasi darat (rental mobil) yang dapat dilihat pada Gambar 18.

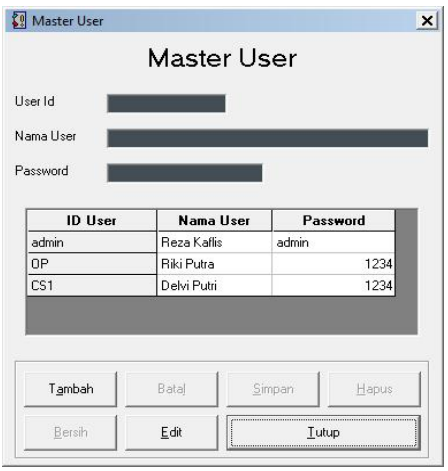

**Gambar 18. Halaman** *User*

Halaman *User* akan muncul dari halaman utama dengan menu master dan selanjutnya pilih *user*. Halaman ini terdiri tombol Tambah, Batal, Simpan, Hapus, Bersih, *Edit*, Tutup.

**4. Halaman** *Customer* **Halaman** *Customer* sebagai salah satu halaman kerja *user* CS usaha tansportasi darat (rental mobil) yang dapat dilihat pada Gambar 19. digunakan untuk menginput data konsumen baru, merubah atau menghapus data identitas konsumen lama.

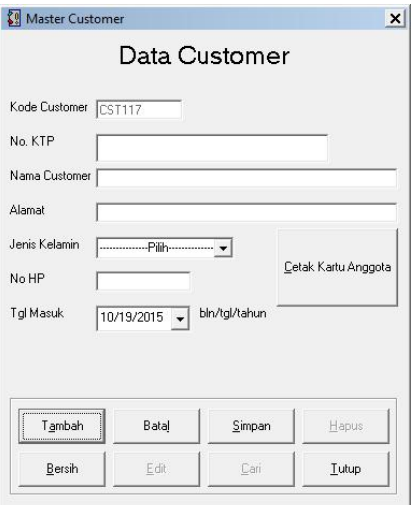

#### **Gambar 19. Halaman Input** *Customer* **Baru**

Text field "Kode *Customer"* pada Gambar 19 akan di generate secara otomatis (bukan inputan) dan diurut oleh program yang diawali dengan CST sehingga *user* tidak perlu menulisnya, begitu juga dengan "Tanggal Masuk" akan diambil dari data kalender yang ada di sistem komputer dan otomatis ditampilkan di halaman ini.

#### **5. Halaman Input Data Mobil**

Halaman input data mobil pada Gambar 20 sebagai salah satu halaman kerja *user* Operator usaha tansportasi darat (rental mobil).

Halaman input data mobil pada Gambar20 digunakan untuk menginput data armada mobil baru, merubah atau menghapus data armada mobil yang lama dan tidak disewakan lagi.

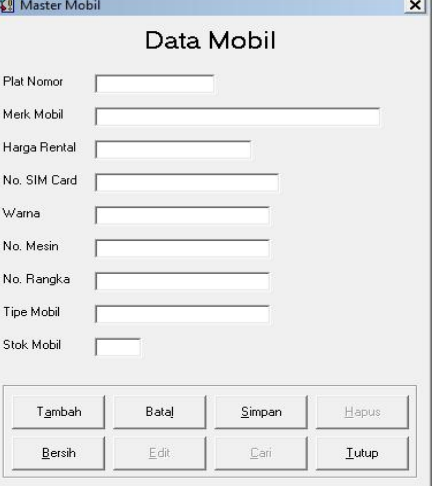

#### **Gambar 20. Halaman** *Input* **Data mobil**

#### **6. Halaman Transaksi**

Halaman Transaksi adalah sebagai salah satu halaman kerja *user* CS usaha tansportasi darat (rental mobil) yang dapat dilihat pada Gambar 21.

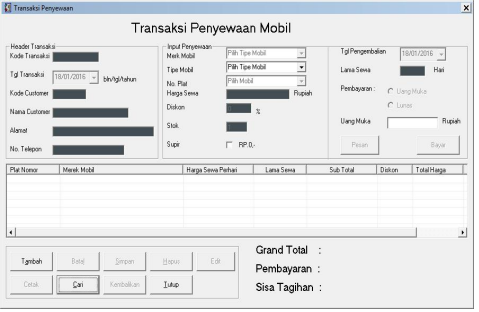

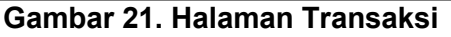

transaksi pada Gambar 21 digunakan untuk menginput data transaksi baru penyewaan mobil yang dilakukan oleh konsumen, menghapus atau memperbaharui data transaksi.

#### **7. Halaman Cari Lokasi**

Halaman Cari Lokasi adalah sebagai salah satu halaman kerja *user* operator usaha tranportasi

darat (rental mobil) yang digunakan untuk melacak mobil yang telah dirental oleh pelanggan yang dapat dilihat pada Gambar 22.

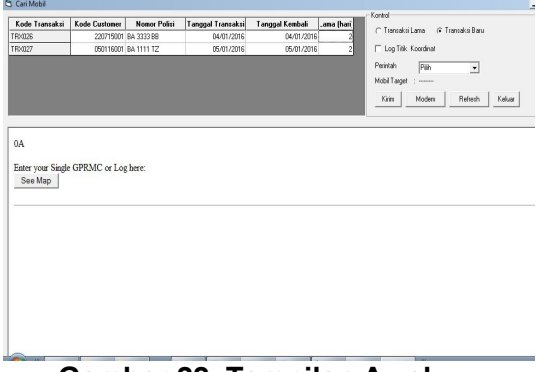

#### **Gambar 22. Tampilan Awal Halaman Cari Lokasi**

Terdapat dua *option button* didalam *frame* yaitu transaksi lama dan transaksi baru, terdapat satu *Checkbox* untuk memilih mode menampilkan titik koordinat. Empat buah tombol yaitu tombol Kirim, *Modem*, *Refresh* dan Keluar. Juga terdapat *keyword* SMS yang akan dikirim.

#### **8. Halaman Pengembalian Mobil**

Halaman Pengembalian Mobil ditampilkan pada Gambar 23, sebagai salah satu halaman kerja *user* CS usaha tansportasi darat (rental mobil) yang dapat di akses melalui halaman Transaksi.

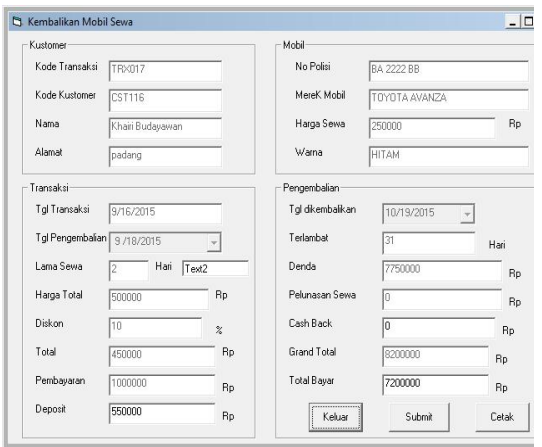

**Gambar 23. Halaman pengembalian mobil**

Halaman Pengembalian pada Gambar 23 digunakan untuk proses pengembalian mobil oleh konsumen ke pihak pemilik. Apabila komsumen terlambat mengembalikan mobil dari waktu yang telah ditetapkan maka konsumen akan didenda sesuai ketentuan dan tertera di halaman ini serta bukti cetak sebagai bukti pengembalian.

#### **9. Pengoperasian Perangkat Keras AVL**

Setiap proses monitoring yang dilakukan saat perangkat keras AVL beroperasi, terdapat indikator yang akan menunjukkan kondisi proses. Gambar 24 adalah gambar fisik perangkat keras AVL siap untuk menerima perintah atau dalam keadaan *ready*.

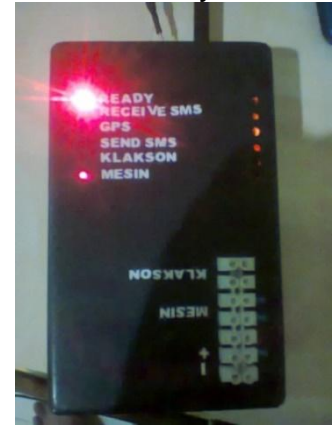

**Gambar 24. Indikator ready**

Indikator ready pada Gambar 24 menunjukkan indikator saat perangkat dihidupkan pertama yang dilakukan adalah terhubung ke jaringan operator selular (BTS GSM), setelah perangkat terhubung ke jaringan maka indikator ini akan hidup dan selanjutnya menghidukan relay untuk switch starter mobil.

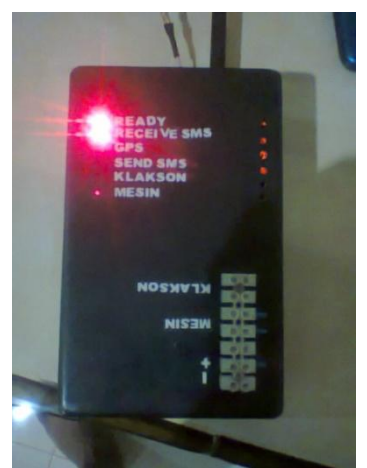

**Gambar 25. Indikator ada SMS masuk**

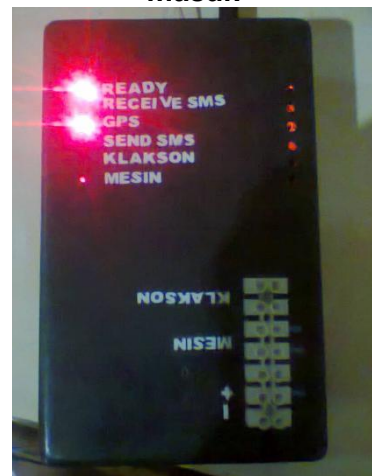

**Gambar 26. Mencari titik koordinat**

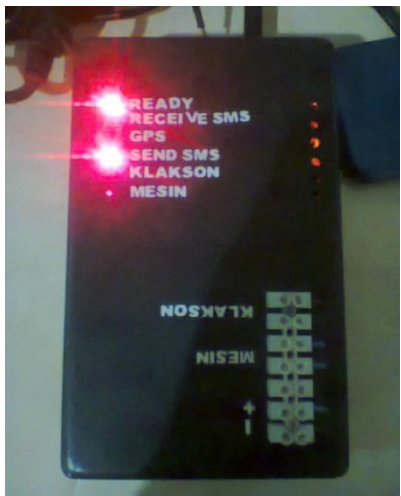

**Gambar 27. Kirim SMS titik koordinat**

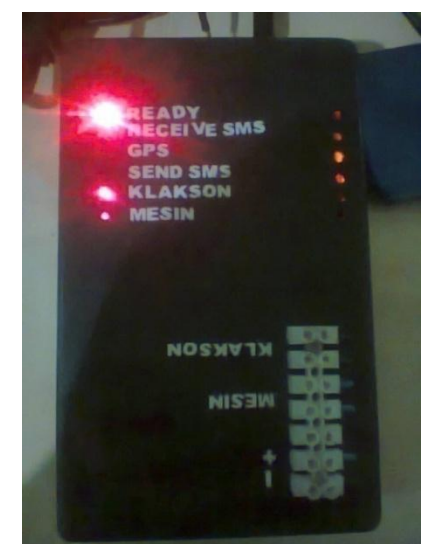

**Gambar 28. Relay klakson telah di hidupkan**

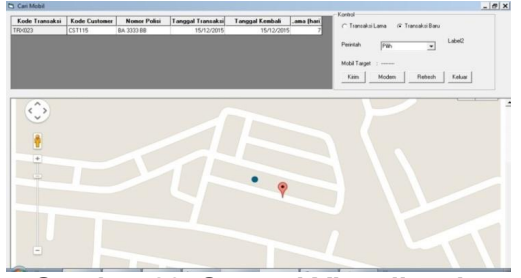

#### **Gambar 29. Sampel Visualisasi Peta online Titik Koordinat pencarian lokasi**

Gambar 25 menampilkan indikator bahwa perangkat sedang menerima pesan SMS.Jika sms yang diterima bukan dari nomor yang terdapat pada perangkat lunak AVL monitoring

maka SMS akan langsung dihapus. menampilkan indikator bahwa perangkat sedang terhubung ke satelit dan mencari titik koordinat. Selama proses pencarian titik koordinat. Ied indikator tersebut akan terlus hidup. Jika perangkat keras AVL sudah lama tidak dioperasikan maka akan lama untuk mendapatkan titik koordinat pertamanya dan setelahnya akan normal.

Gambar 27 menampilkan indikator bahwa perangkat telah mendapatkan titik koordinat dan sedang mengirim SMS titik koordinat

tersebut ke perangkat bagian tabel *outbox* minimal terdapat monitoring.<br>Gambar 28

Gambar 28 menampilkan indikator bahwa relay untuk AVL *Monitoring* yang terdiri menghidupkan klakson sedang close. Saat Fungsi ini diaktifkan maka klakson mobil akan terus menyala sampai dimatikan lagi dari perangkat lunak AVL monitoring. Fungsi ini diaktifkan untuk mencari mobil jika teriadi kemalingan.

Gambar 29 menampilkan Sampel visualisasi peta online Titik Koordinat pencarian lokasi curanmor pada contoh kasus hari ke 7 belum dikembalikan berdasarkan data **DAFTAR PUSTAKA** pencarian yang diinformasikan ke sistem:

\$GPRMC,014834.896,A,0056.43460 2,S,10027.469566,E,0.000,0.0,1512 15,,A\*73

#### **KESIMPULAN**

Disain Aplikasi AVL *monitoring* yang diterapkan pada aplikasi rental mobil dengan sistem keamanan GPS dan kontrol jarak jauh, disimpulkan sebagai berikut:

- 1. Perangkat keras AVL yang terdiri dari GPS *receiver*, modul GSM, Mikrokontroler AVR Mega168 dan relay dapat menjadi sebuah perangkat keras terprogram yang dapat dikendalikan dari jarak jauh mendapatkan titik koordinat GPS **GPS Contract Section**  $\mathbb{R}^n$
- 2. Gammu adalah perangkat lunak bersifat *daemon* (berjalan secara sendiri setelah diaktifkan) sehingga akan memindahkan SMS yang terdapat di *inbox simcard* modem ke *database* gammu secara otomatis dan akan mengirim SMS iika terdapat data SMS pada data gammu di

pesan SMS dan nomor tujuan.

3. Rancangan perangkat lunak dari Visual Basic 6, Gammu, App Server dan PHP dapat mengelola sistem rental mobil dengan aman karena dilengkapi dengan sistem pelacakan mobil yang telah disewa oleh pelanggan dan menampilkan peta saat pencarian posisi kendaraan/mobil.

- [1] Zulkifli BJ. "Penjualan Mobil di Indonesia Mencapai 763.751  $(online)$ ". [http://otomotif.kompas.com/read](http://otomotif.kompas.com/read/2011/01/06/17425999/2010.Penjualan.Mobil.di.Indonesia.Mencapai.763.751.Unit.%203%20April%202013) [/2011/01/06/17425999/2010.Pe](http://otomotif.kompas.com/read/2011/01/06/17425999/2010.Penjualan.Mobil.di.Indonesia.Mencapai.763.751.Unit.%203%20April%202013) [njualan.Mobil.di.Indonesia.Menc](http://otomotif.kompas.com/read/2011/01/06/17425999/2010.Penjualan.Mobil.di.Indonesia.Mencapai.763.751.Unit.%203%20April%202013) [apai.763.751.Unit.](http://otomotif.kompas.com/read/2011/01/06/17425999/2010.Penjualan.Mobil.di.Indonesia.Mencapai.763.751.Unit.%203%20April%202013) Diakses tanggal *3 April 2016*
- [2] Depriest, Dale. "NMEA data" (Online). [http://www.gpsinformation.org/d](http://www.gpsinformation.org/dale/nmea.htm) [ale/nmea.htm.](http://www.gpsinformation.org/dale/nmea.htm) Diakses tanggal 3 April 2016.
- [3] Besari, Sahari (2008). Teknologi Nusantara: 40 Abad Hambatan Inovasi (HVS). Jakarta: Salemba Teknika.
- melalui SMS untuk Panduan Visual Basic I. LP3I. [4] Nursal, S.Kom. (2006). Buku
	- [5] Bunafit, Nugroho. (2004). *PHP dan MySQL dengan editor Dreamweaver MX.* Yogyakarta: ANDI.
	- [6] Atmel (2011). ATmega48,88,168 Manual. Parkway: Atmel Corporation.
	- [7] SIMCom (2011). SIM908 AT Command Manual. Shanghai: SIMCom WirelessSolution Ltd.